# **Introduction to Scaling Networks**

As a business grows, so does its networking requirements. To keep pace with a business's expansion and new emerging technologies, a network must be designed to scale. A network that scales well is not only one that can handle growing traffic demands, but also one designed with the inevitable need to expand. This short chapter sets the stage for the rest of the course. This chapter covers the hierarchical network design model, the Cisco Enterprise Architecture modules, and appropriate device selections that you can use to systematically design a highly functional network.

# **Implementing a Network Design**

An enterprise network must be designed to support the exchange of various types of network traffic, including data files, email, IP telephony, and video applications for multiple business units.

#### **Hierarchical Network Design**

Users expect enterprise networks to be up \_\_\_\_\_\_\_\_\_\_\_\_\_\_\_\_ percent of the time. To provide this kind of reliability, enterprise class equipment uses \_\_\_\_\_\_\_\_\_\_\_\_\_\_\_\_\_\_ power supplies and has failover capabilities.

Describe what failover capability means for enterprise class equipment.

Why should a network be organized so that traffic stays local and is not propagated unnecessarily on to other portions of the network?

Designing a network using the three-layer hierarchical design model helps optimize the network. In Figure 1-1, label the three layers of the hierarchical design model.

**Figure 1-1 Hierarchical Design Model**

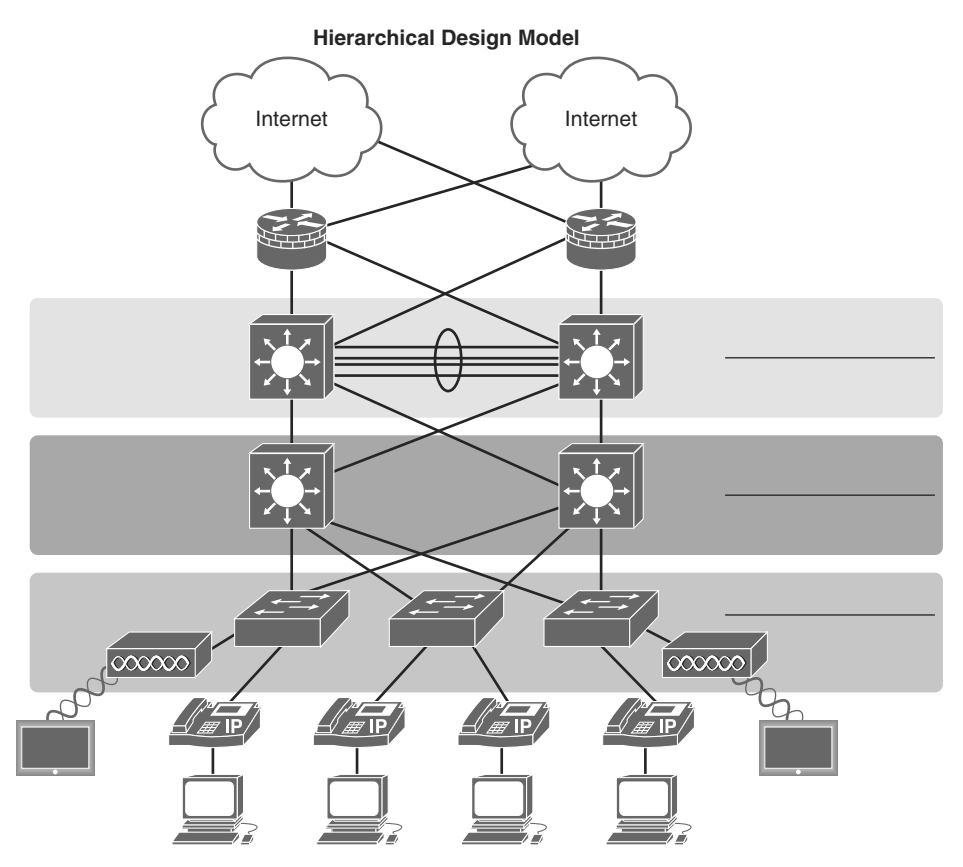

Briefly describe each layer of the hierarchical design model.

The Cisco Enterprise Architecture divides the network into functional components while still maintaining the core, distribution, and access layers. The primary Cisco Enterprise Architecture modules include Enterprise Campus, Enterprise Edge, Service Provider Edge, and Remote.

A well-designed network not only controls traffic but also limits the size of failure domains. Briefly describe a failure domain.

Use the list of modules to label the parts of the Cisco Enterprise Architecture in Figure 1-2.

#### **Modules**

- 1 Campus Core
- 2 Remote Access & VPN
- 3 Building Distribution
- 4 Internet Connectivity
- 5 Building Access
- 6 Server Farm & Data Center
- 7 WAN Site-to-Site VPN
- 8 E-Commerce

#### **Figure 1-2 Cisco Enterprise Architecture**

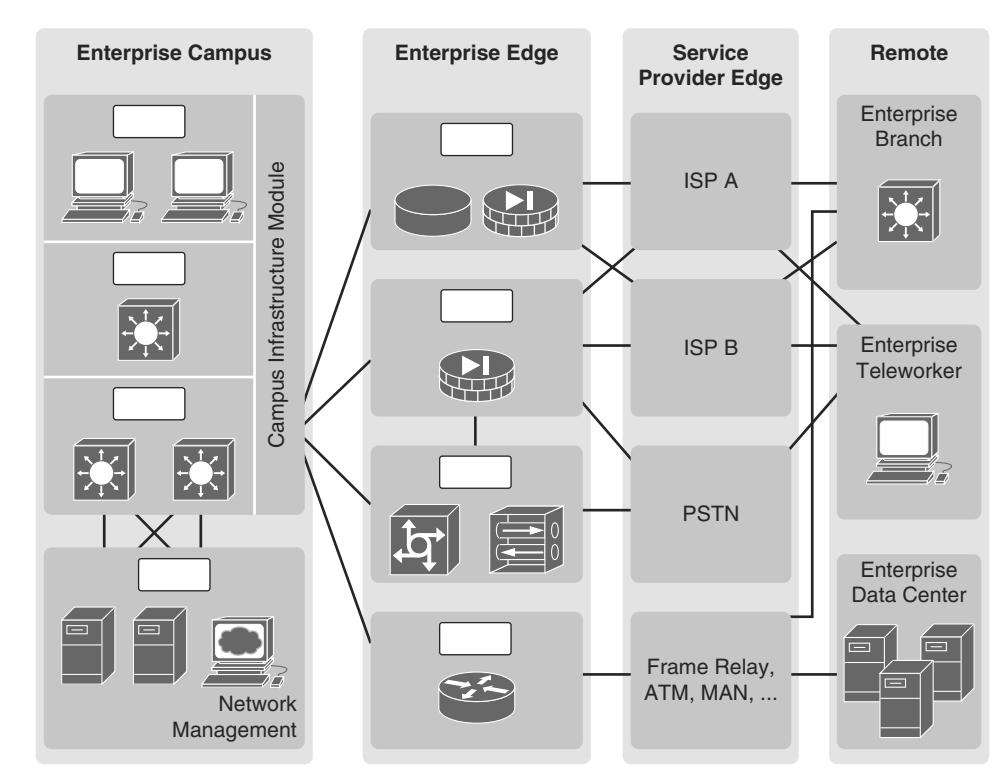

#### **Identify Scalability Terminology**

Match the definition on the left with the term on the right. This is a one-to-one matching exercise.

#### **Definition**

- Isolates routing updates and minimizes the size of routing tables
- **Cisco proprietary distance vector routing** protocol
- Allows for redundant paths by eliminating switching loops
- Technique for aggregating multiple links between equipment to increase bandwidth
- Minimizes the possibility of a single point of failure
- Supports new features and devices without requiring major equipment upgrades
- Link-state routing protocol with a two-layer hierarchical design
- Increases flexibility, reduces costs, and provides mobility to users
- **a.** Modular equipment
- **b.** OSPF

**Terms**

- **c.** EIGRP
- **d.** Wireless LANs
- **e.** Redundancy
- **f.** Spanning Tree Protocol
- **g.** Scalable Routing Protocol
- **h.** EtherChannel

# **Selecting Network Devices**

When designing a network, it is important to select the proper hardware to meet current network requirements and to allow for network growth. Within an enterprise network, both switches and routers play a critical role in network communication.

# **Selecting Switch Hardware**

Match the business consideration on the left with the switch feature on the right. This is a one-to-one matching exercise.

#### **Business Consideration**

- Should provide continuous access to the network
- Daisy-chain switches with high-bandwidth throughput
- Refers to a switch's ability to support the appropriate number of devices on the network
- Ability to adjust to growth of network users
- How fast the interfaces will process network data
- Important consideration in a network where there may be congested ports to servers or other areas of the network
- Provides electrical current to other device and support redundant power supplies
- **Switches with preset features or options**
- Depends on the number and speed of the interfaces, supported features, and expansion capability
- Switches with insertable switching line/port cards

#### **Switch Feature**

- **a.** Reliability
- **b.** Modular
- **c.** Power
- **d.** Stackable
- **e.** Frame buffers
- **f.** Cost
- **g.** Fixed configuration
- **h.** Scalability
- **i.** Port speed
- **j.** Port density

Packet Tracer  **Activity**

**Packet Tracer - Comparing 2960 and 3560 Switches (SN 1.2.1.7/SwN 1.1.2.5)**

#### **Selecting Router Hardware**

In Table 1-1, select the router category that applies to each description.

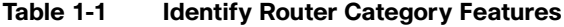

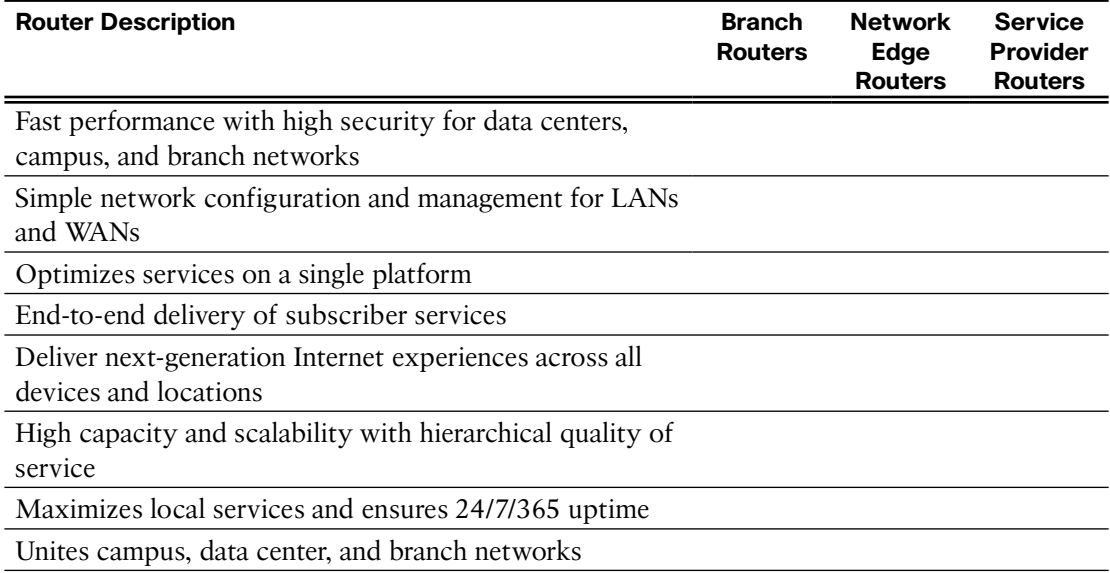

#### **Managing Devices**

A basic router or switch configuration includes the hostname for identification, passwords for security, and assignment of IP addresses to interfaces for connectivity. A router configuration also includes basic routing.

In addition to configuration commands, router and switch verification commands are used to verify the operational status of the router or switch and related network functionality. Use the address scheme in Table 1-2 in the following exercises that review the most common router and switch configuration and verification commands.

| <b>Device</b>  | <b>Interface</b>    | <b>IPv4 Address</b> | <b>Subnet Mask</b> | <b>Default Gateway</b> |  |
|----------------|---------------------|---------------------|--------------------|------------------------|--|
| R <sub>1</sub> | G <sub>0</sub> /0   | 172.16.1.1          | 255.255.255.0      | N/A                    |  |
|                | S <sub>0</sub> /0/0 | 172.16.3.1          | 255.255.255.252    | N/A                    |  |
|                | S <sub>0</sub> /0/1 | 192.168.10.5        | 255.255.255.252    | N/A                    |  |
|                | VLAN 1              | 192.168.1.5         | 255.255.255.0      | 192.168.1.1            |  |

**Table 1-2 Router and Switch Addressing Table**

### Basic Router Configuration Review

Using Table 1-2 and the following requirements, record the commands, including the router prompt, to implement a basic router configuration:

- Hostname is R1.
- Console and Telnet line's password is cisco.
- Privileged EXEC password is class.
- Banner message-of-the-day.
- Interface addressing.
- OSPF routing, including an appropriate router ID.
- Save the configuration.

Router(config)#

### Basic Router Verification Review

In Table 1-3, record the verification command that will generate the described output.

**Table 1-3 Router Verification Commands**

| Command | <b>Command Output</b>                                                                                                    |
|---------|----------------------------------------------------------------------------------------------------|
|         | Displays the routing table for known networks, including admin-<br>istrative distance, metric, and outbound interface         |
|         | Displays information about routing protocols, including process<br>ID, router ID, and neighbors                               |
|         | Displays information about directly connected Cisco devices                                                                   |
|         | Displays all interfaces in an abbreviated format, including IP<br>address and status                                          |
|         | Displays information about neighbors, including router ID, state,<br>IP address, and local interface that learned of neighbor |
|         | Displays one or all interfaces, including status, bandwidth, and<br>duplex type                                               |

### Basic Switch Configuration Review

Using Table 1-2 and the following requirements, record the commands, including the switch prompt, to implement a basic switch configuration:

- Hostname is S1.
- Console and Telnet line's password is cisco.
- Privileged EXEC password is class.
- Banner message-of-the-day.
- VLAN 1 interface addressing.
- Save the configuration.

Switch(config)#

## Basic Switch Verification Review

In Table 1-4, record the verification command that will generate the described output.

| 1901e 1-4 | Router vernication Commands                                  |
|-----------|--------------------------------------------------------------|
| Command   | <b>Command Output</b>                                        |
|           | Displays information about directly connected Cisco          |
|           | devices                                                      |
|           | Displays all secure MAC addresses                            |
|           | Displays a table of learned MAC addresses, including the     |
|           | port number and VLAN assigned to the port                    |
|           | Displays one or all interfaces, including status, bandwidth, |
|           | and duplex type                                              |
|           | Displays information about maximum MAC addresses             |
|           | allowed, current counts, security violation count, and       |
|           | action to be taken                                           |

**Table 1-4 Router Verification Commands**

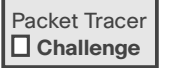

**Packet Tracer | Packet Tracer - Skills Integration Challenge (SN 1.3.1.2)** 

# **LAN Redundancy**

Computer networks are inextricably linked to productivity in today's small and medium-sized businesses. Consequently, IT administrators have to implement redundancy in their hierarchical networks. When a switch connection is lost, another link needs to quickly take its place without introducing any traffic loops. This chapter investigates how Spanning Tree Protocol (STP) logically blocks physical loops in the network and how STP has evolved into a robust protocol that rapidly calculates which ports should be blocked in a VLAN-based network. In addition, the chapter briefly explores how Layer 3 redundancy is implemented through First Hop Redundancy Protocols (FHRPs).

# **Spanning-Tree Concepts**

Redundancy increases the availability of a network topology by protecting the network from a single point of failure, such as a failed network cable or switch. STP was developed to address the issue of loops in a redundant Layer 2 design.

### **Draw a Redundant Topology**

In Figure 2-1, draw redundant links between the access, distribution, and core switches. Each access switch should have two links to the distribution layer with each link connecting to a different distribution layer switch. Each distribution layer switch should have two links to the core layer with each link connecting to a different core layer switch.

#### **Figure 2-1 Redundant Topology**

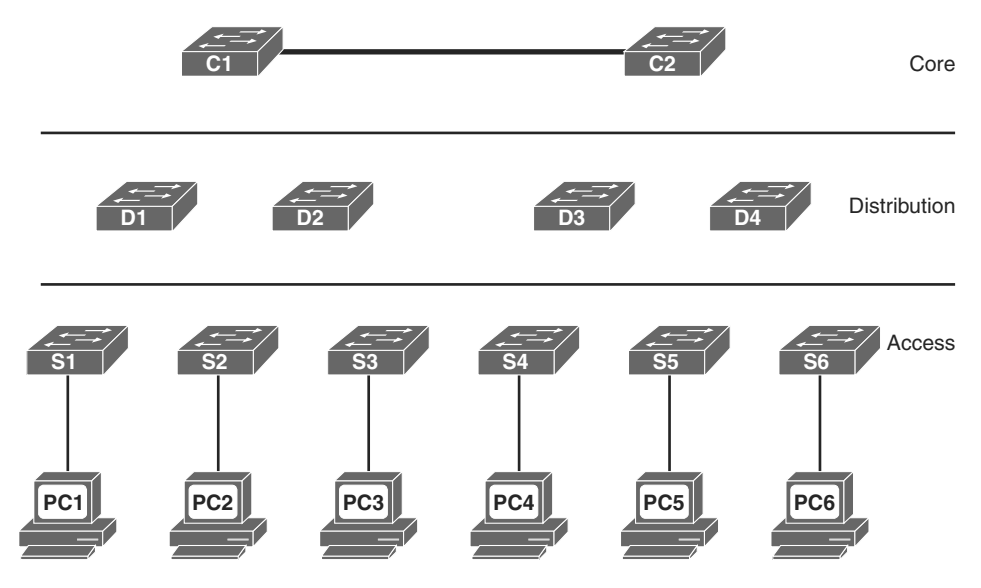

### **Purpose of Spanning Tree**

STP prevents specific types of issues in a redundant topology like the one in Figure 2-1. Specifically, three potential issues would occur if STP was not implemented. Describe each of the following issues:

- **MAC** database instability:
- **Broadcast storms:**
- **Multiple frame transmission:**

You should be prepared to use a topology like Figure 2-1 to explain exactly how these three issues would occur if STP was not implemented.

Packet Tracer  **Activity**

#### **Packet Tracer - Examining a Redundant Design (SN 2.1.1.5/SwN 4.1.1.5)**

#### **Spanning-Tree Operation**

Because \_\_\_\_\_\_\_\_\_\_\_\_\_\_\_\_ (RSTP), which is documented in IEEE \_\_\_\_\_\_\_\_\_\_\_\_\_\_\_\_\_\_-2004, supersedes the original STP documented in IEEE -1998, all references to STP assume RSTP unless otherwise indicated.

STP ensures that there is only one logical path between all destinations on the network by intentionally blocking redundant paths that could cause a . A switch port is considered when network traffic is prevented from entering or leaving that port.

STP uses the (STA) to determine which switch ports on a network need to be \_\_\_\_\_\_\_\_\_\_\_\_\_\_\_\_ to prevent \_\_\_\_\_\_\_\_\_\_\_\_\_\_\_\_\_\_ from occurring. The STA designates a single switch as the bridge and uses it as the reference point for all subsequent calculations. Switches participating in STP determine which switch has the lowest (BID) on the network. This switch automatically becomes the bridge.

A (BPDU) is a frame containing STP information exchanged by switches running STP. Each BPDU contains a BID that identifies the switch that sent the BPDU. The BID value determines which switch is root.

After the root bridge has been determined, the STA calculates the shortest path to the root bridge. If there is more than one path to choose from, STA chooses the path with the lowest

When the STA has determined the "best" paths emanating from the root bridge, it configures the switch ports into distinct port roles. The port roles describe their relation in the network to the root bridge and whether they are allowed to forward traffic:

- **<u></u> ports**: Switch ports closest to the root bridge
- **ports:** Nonroot ports that are still permitted to forward traffic on the network
- **<u></u> ports**: Ports in a blocking state to prevent loops
- **port:** Ports that are administratively shut down

After a switch boots, it sends BPDU frames containing the switch BID and the root ID every seconds. Initially, each switch identifies itself as the second bridge after boot.

How would a switch determine that another switch is now the root bridge?

How does the STA determine path cost?

.

Record the default port costs for various link speeds in Table 2-1.

| <b>Link Speed</b> | <b>Cost (Revised IEEE</b><br>Specification) | <b>Cost (Previous IEEE</b><br>Specification) |
|-------------------|---------------------------------------------|----------------------------------------------|
| 10 Gbps           |                                             |                                              |
| 1 Gbps            |                                             |                                              |
| 100 Mbps          |                                             |                                              |
| 10 Mbps           |                                             |                                              |

**Table 2-1 Port Costs**

Although switch ports have a default port cost associated with them, the port cost is configurable.

To configure the port cost of an interface, enter the command in command in interface configuration mode. The range value can be between and .

Record the commands, including the switch prompt, to configure the port cost for F0/1 as 15:

To verify the port and path cost to the root bridge, enter the <u>privileged</u> privileged EXEC mode command, as shown here:

S2#

#### VLAN0001

```
 Spanning tree enabled protocol ieee
  Root ID Priority 32769
          Address c025.5cd7.ef00
          Cost 15
          Port 1 (FastEthernet0/1)
           Hello Time 2 sec Max Age 20 sec Forward Delay 15 sec
  Bridge ID Priority 32769 (priority 32768 sys-id-ext 1)
           Address c07b.bcc4.a980
           Hello Time 2 sec Max Age 20 sec Forward Delay 15 sec
           Aging Time 15 sec
Interface Role Sts Cost Prio.Nbr Type
------------------- ---- --- --------- -------- --------------------------------
Fa0/1 Root FWD 15 128.1 P2p
Fa0/2 Altn BLK 19 128.2 P2p
Fa0/3 Desg LIS 19 128.3 P2p
Fa0/4 Desg LIS 19 128.4 P2p
Fa0/6 Desg FWD 19 128.6 P2p<output omitted>
```
The BID field of a BPDU frame contains three separate fields: \_\_\_\_\_\_\_\_\_\_\_\_\_\_\_\_\_\_\_,

Of these three fields, the is a customizable value that you can use to influence which switch becomes the root bridge. The default value for this field is .

Cisco enhanced its implementation of STP to include support for the extended system ID field, which contains the ID of the with which the BPDU is associated.

Because using the extended system ID changes the number of bits available for the bridge priority, the customizable values can only be multiples of \_

When two switches are configured with the same priority and have the same extended system ID, the switch with the lowest \_\_\_\_\_\_\_\_\_\_\_\_\_\_\_\_\_ has the lower BID.

#### **Identify the 802.1D Port Roles**

 $\qquad \qquad$ , and  $\qquad \qquad$ .

The topologies in the next three figures do not necessarily represent an appropriate network design. However, they provide good exercise topologies for you to practice determining the STP port roles. In Figures 2-2 through 2-4, use the priority values and MAC addresses to determine the root bridge. Then label the ports with one of the following:

- RP: Root Port
- DP: Designated Port
- AP: Alternate Port

#### **Figure 2-2 802.1D Port Roles - Scenario 1**

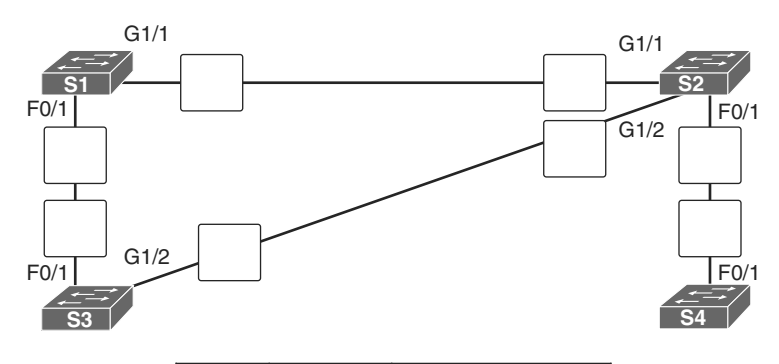

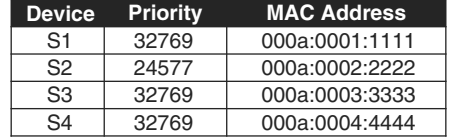

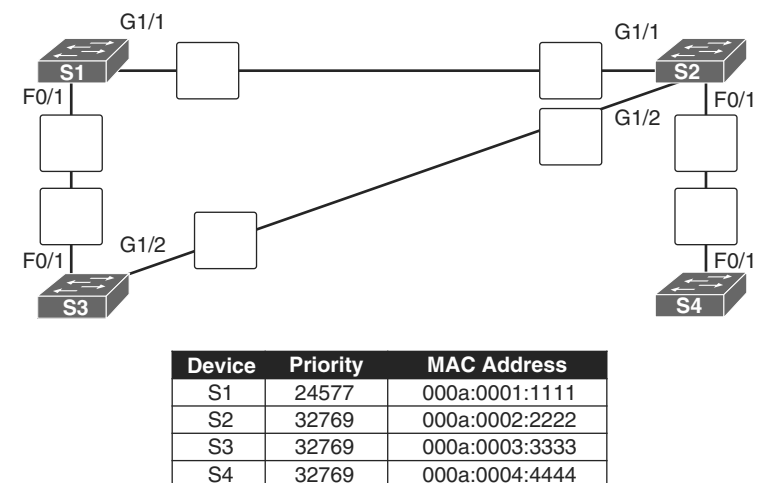

000a:0004:4444

32769

**Figure 2-3 802.1D Port Roles - Scenario 2**

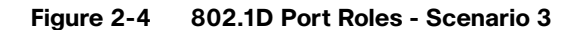

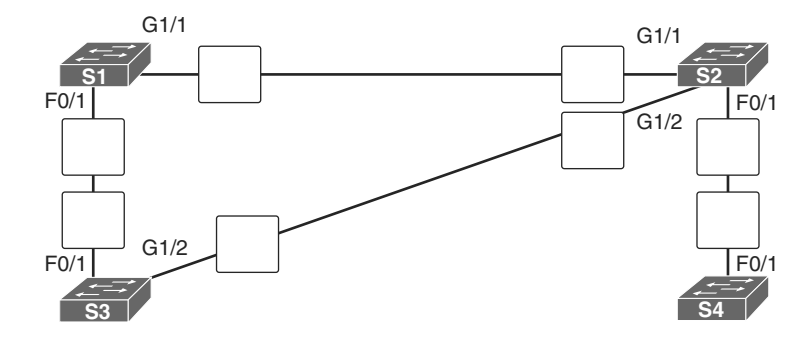

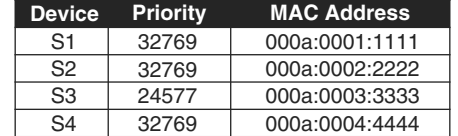

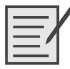

**Lab – Building a Switched Network with Redundant Links (SN 2.1.2.10/SwN 4.1.2.10)**

# **Varieties of Spanning Tree Protocols**

STP has been improved multiple times since its introduction in the original IEEE 802.1D specification. A network administrator should know which type to implement based on the equipment and topology needs.

### **Comparing the STP Varieties**

Identify each of the STP varieties described in the following list:

- **<u>the same of the same of the same of the same</u>** is the same of the same of the same of the same of the same of the same of the same of the same of the same of the same of the same of the same of the same of the same of spanning tree instance.
- **:** This is an evolution of STP that provides faster convergence than STP.
- **1 i.e. i.e. i.e. i.e. i.e. i.e. i.e. i.e. i.e. i.e. i.e. i.e. i.e. i.e. i.e. i.e. i.e. i.e. i.e. i.e. i.e. i.e. i.e. i.e. i.e. i.e. i.e. i.e. i.e. i.e. i.e.** rating IEEE 802.1w.
- **:** This is a Cisco enhancement of STP that provides a separate 802.1D spanning tree instance for each VLAN configured in the network.
- **<u>included</u> included included included included included included included included included included included included included included included included included included include** instance of 802.1w per VLAN.
- **:** This is the original IEEE 802.1D version (802.1D-1998 and earlier) that provides a loop-free topology in a network with redundant links.

Complete the cells in Table 2-2 to identify each the characteristics of each STP variety.

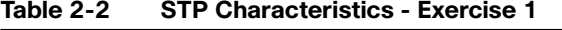

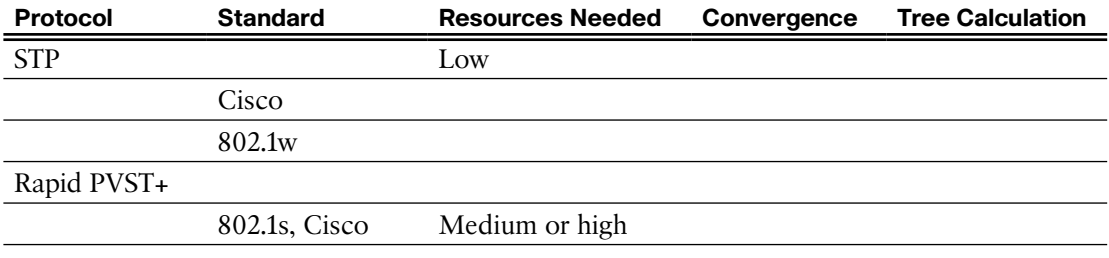

In Table 2-3, indicate which varieties of STP are best described by the characteristic. Some characteristics apply to more than one STP variety.

**Table 2-3 STP Characteristics - Exercise 2**

| <b>Characteristic</b>                                                                                              | <b>STP</b> | <b>PVST+</b> | <b>RSTP</b> | Rapid<br><b>PVST+</b> | <b>MSTP</b> | MST |
|----------------------------------------------------------------------------------------------------|------------|--------------|-------------|-----------------------|-------------|-----|
| A Cisco implementation of 802.1s that<br>provides up to 16 instances of RSTP.                                      |            |              |             |                       |             |     |
| Cisco enhancement of RSTP.                                                                                         |            |              |             |                       |             |     |
| The default STP mode for Cisco Catalyst<br>switches.                                                               |            |              |             |                       |             |     |
| Has the highest CPU and memory<br>requirements.                                                                    |            |              |             |                       |             |     |
| Can lead to suboptimal traffic flows.                                                                              |            |              |             |                       |             |     |
| Cisco proprietary versions of STP.                                                                                 |            |              |             |                       |             |     |
| Cisco enhancement of STP. Provides a<br>separate 802.1D spanning-tree instance<br>for each VLAN.                   |            |              |             |                       |             |     |
| There is only 1 root bridge and 1 tree.                                                                            |            |              |             |                       |             |     |
| Uses 1 IEEE 802.1D spanning-tree<br>instance for the entire bridged network,<br>regardless of the number of VLANs. |            |              |             |                       |             |     |
| Supports PortFast, BPDU guard, BPDU<br>filter, root guard, and loop guard.                                         |            |              |             |                       |             |     |
| An evolution of STP that provides faster<br>STP convergence.                                                       |            |              |             |                       |             |     |

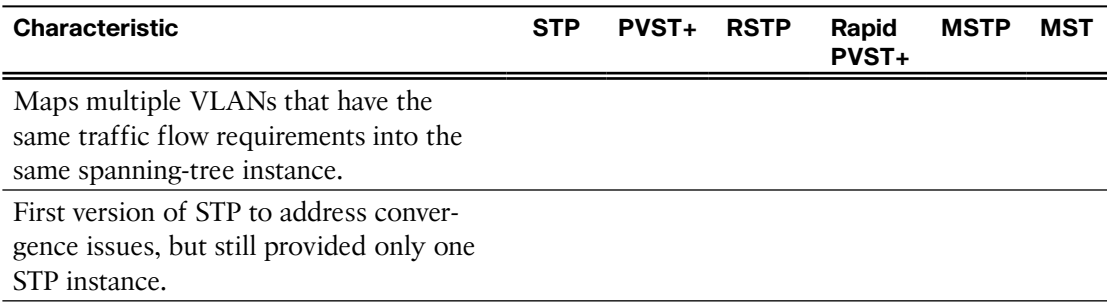

### **PVST+ Operation**

After a switch boots, the spanning tree is immediately determined as ports transition through five possible states and three BPDU timers on the way to convergence. Briefly describe each state:

- **Blocking:**
- **Listening:**
- **Learning:**
- **Forwarding:**
- **Disabled:**

Once stable, every active port in the switched network is either in the state state or the state.

List and briefly describe the four steps PVST+ performs for each VLAN to provide a loop-free logical topology.

In Table 2-4, answer the "Operation Allowed" question with "yes" or "no" for each port state.

| <b>Operation Allowed</b>        | <b>Port State</b> |           |          |                   |                 |
|---------------------------------|-------------------|-----------|----------|-------------------|-----------------|
|                                 | <b>Blocking</b>   | Listening | Learning | <b>Forwarding</b> | <b>Disabled</b> |
| Can receive and process BPDUs   |                   |           |          |                   |                 |
| Can forward data frames         |                   |           |          |                   |                 |
| received on interface           |                   |           |          |                   |                 |
| Can forward data frames         |                   |           |          |                   |                 |
| switched from another interface |                   |           |          |                   |                 |
| Can learn MAC addresses         |                   |           |          |                   |                 |

**Table 2-4 Operations Allowed at Each Port State**

#### **Rapid PVST+ Operation**

RSTP (IEEE ) is an evolution of the original standard and is incorporated into the IEEE -2004 standard. Rapid PVST+ is the Cisco implementation of RSTP on a per-VLAN basis. What is the primary difference between Rapid PVST+ and RSTP?

Briefly describe the RSTP concept that corresponds to the PVST+ PortFast feature.

What command implements Cisco's version of an edge port?

In Table 2-5, indicate whether the characteristic describes PVST+, Rapid PVST+, or both.

**Table 2-5 Comparing PVST+ and Rapid PVST+**

| <b>Characteristic</b>                                                   | <b>PVST+</b> | Rapid PVST+ | <b>Both</b> |
|-------------------------------------------------------------------------|--------------|-------------|-------------|
| Cisco proprietary protocol.                                             |              |             |             |
| Port roles: root, designated, alternate, edge, backup.                  |              |             |             |
| CPU processing and trunk bandwidth usage is greater than<br>with STP.   |              |             |             |
| Ports can transition to forwarding state without relying on a<br>timer. |              |             |             |
| The root bridge is determined by the lowest $BID + VLAN ID$<br>$+$ MAC. |              |             |             |
| Runs a separate IEEE 802.1D STP instance for each VLAN.                 |              |             |             |
| Possible to have load sharing with some VLANS forwarding                |              |             |             |
| on each trunk.                                                          |              |             |             |
| Sends a BPDU "hello message" every 2 seconds.                           |              |             |             |

# **Spanning-Tree Configuration**

It is crucial to understand the impact of a default switch configuration on STP convergence and what configurations can be applied to adjust the default behavior.

### **PVST+ and Rapid PVST+ Configuration**

Complete Table 2-6 to show the default spanning-tree configuration for a Cisco Catalyst 2960 series switch.

| <b>Feature</b>                                                         | <b>Default Setting</b>               |  |
|------------------------------------------------------------------------|--------------------------------------|--|
| Enable state                                                           | Enabled on VLAN 1                    |  |
| Spanning-tree mode                                                     |                                      |  |
| Switch priority                                                        |                                      |  |
| Spanning-tree port priority<br>(configurable on a per-interface basis) |                                      |  |
| Spanning-tree port cost                                                | $1000$ Mbps:                         |  |
| (configurable on a per-interface basis)                                | 100 Mbps:                            |  |
|                                                                        | 10 Mbps:                             |  |
| Spanning-tree VLAN port priority<br>(configurable on a per-VLAN basis) |                                      |  |
| Spanning-tree VLAN port cost                                           | $1000$ Mbps:                         |  |
| (configurable on a per-VLAN basis)                                     | 100 Mbps:                            |  |
|                                                                        | 10 Mbps:                             |  |
| Spanning-tree timers                                                   | Hello time:<br>seconds               |  |
|                                                                        | Forward-delay time:<br>seconds       |  |
|                                                                        | Maximum-aging time:<br>seconds       |  |
|                                                                        | Transmit hold count:<br><b>BPDUs</b> |  |

**Table 2-6 Default Switch Configuration**

Document the two different configuration commands that you can use to configure the bridge priority value so that the switch is root for VLAN 1. Use the value 4096 when necessary:

Record the command to verify that the local switch is now root:

S1#

```
VLAN0001
  Spanning tree enabled protocol ieee
  Root ID Priority 24577
             Address 000A.0033.3333
             This bridge is the root
             Hello Time 2 sec Max Age 20 sec Forward Delay 15 sec
```

```
 Bridge ID Priority 24577 (priority 24576 sys-id-ext 1)
            Address 0019.aa9e.b000
            Hello Time 2 sec Max Age 20 sec Forward Delay 15 sec
            Aging Time 300
Interface Role Sts Cost Prio.Nbr Type
---------------- ---- --- --------- -------- --------------------------------
Fa0/1 Desg FWD 4 128.1 Shr
Fa0/2 Desg FWD 4 128.2 Shr
```
Explain the purpose of the BPDU guard feature on Cisco switches.

What command interface configuration command enables BPDU guard?

What global configuration command will configure all nontrunking ports as edge ports?

What global configuration command will configure BPDU guard on all PortFast-enabled ports?

The power of PVST+ is that it can load balance across redundant links. By default, the leastfavored redundant link is not used. So, you must manually configure PVST+ to use the link.

Figure 2-5 represents a small section of Figure 2-1, showing only two distribution layer switches and one access layer switch. For this example, we have attached PC2 to S1. PC1 is assigned to VLAN 15, and PC2 is assigned to VLAN 25. D1 should be the primary root for VLAN 1 and VLAN 15 and the secondary root for VLAN 25. D2 should be the primary root for VLAN 25 and the secondary root for VLAN 15.

#### **Figure 2-5 PVST+ Configuration Topology**

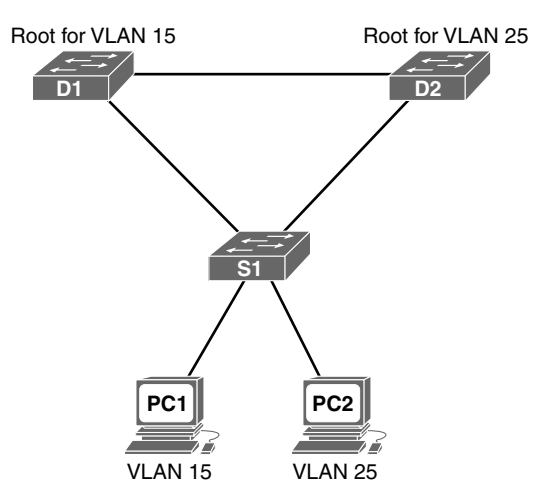

Based on these requirements, document the commands to modify the default PVST+ operation on D1 and D2.

**D1 commands**

**D2 commands**

Document the commands to configure all nontrunking ports on S1 as edge ports with BPDU guard enabled.

Now, assume that you want to run rapid PVST+ on all three switches. What command is required?

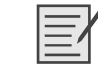

**Lab - Configuring Rapid PVST+, PortFast, and BPDU Guard (SN 2.3.2.3/SwN 4.3.2.3)**

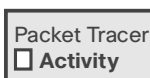

Packet Tracer  **Activity**

**Packet Tracer - Configuring PVST+ (SN 2.3.1.5/SwN 4.3.1.5)**

**Packet Tracer - Configuring Rapid PVST+ (SN 2.3.2.2/SwN 4.3.2.2)**

### **First Hop Redundancy Protocols**

Up to this point, we've been reviewing STP and how to manipulate the election of root bridges and load balance across redundant links. In addition to Layer 1 and Layer 2 redundancy, a high-availability network might also implement Layer 3 redundancy by sharing the default gateway responsibility across multiple devices. Through the use of a virtual IP address, two Layer 3 devices can share the default gateway responsibility. The section reviews First Hop Redundancy Protocols (FHRPs) that provide Layer 3 redundancy.

### **Identify FHRP Terminology**

Match the definition on the left with the terms on the right. This is a one-to-one matching exercise.

#### **Definitions**

- The ability to dynamically recover from the failure of a device acting as the default gateway
- Two or more routers sharing a single MAC and IP address
- A device that is part of a virtual router group assigned to the role of default gateway
- **Provides the mechanism for determining which** router should take the active role in forwarding traffic
- A device that routes traffic destined to network segments beyond the source network segment
- A device that is part of a virtual router group assigned the role of alternate default gateway
- A Layer 3 address assigned to a protocol that shares the single address among multiple devices
- The Layer 2 address returned by ARP for an FHRP gateway

#### **Terms**

- **a.** Default gateway
- **b.** First-hop redundancy
- **c.** Forwarding router
- **d.** Redundancy rrotocol
- **e.** Standby router
- **f.** Virtual IP address
- **g.** Virtual MAC address
- **h.** Virtual router

### **Identify the Type of FHRP**

In Table 2-7, indicate whether the characteristic describes HSRP, VRRP, or GLBP.

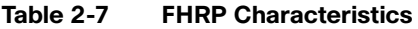

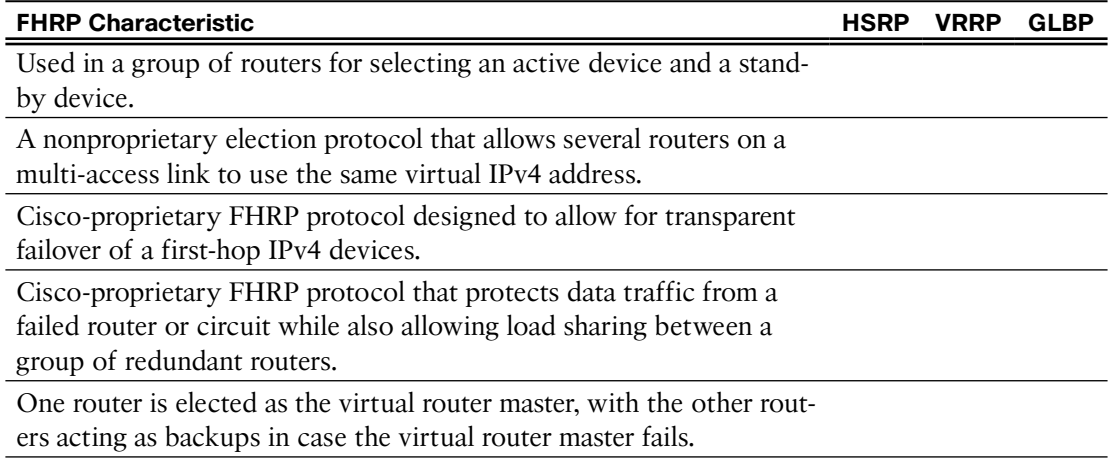

### **HSRP and GLBP Configuration and Verification**

Refer to the topology in Figure 2-6. R2 has been configured for HSRP group 20, priority 120, IP address 192.168.1.20, and virtual IP address 192.168.1.1.

**Figure 2-6 HSRP and GLBP Configuration Topology**

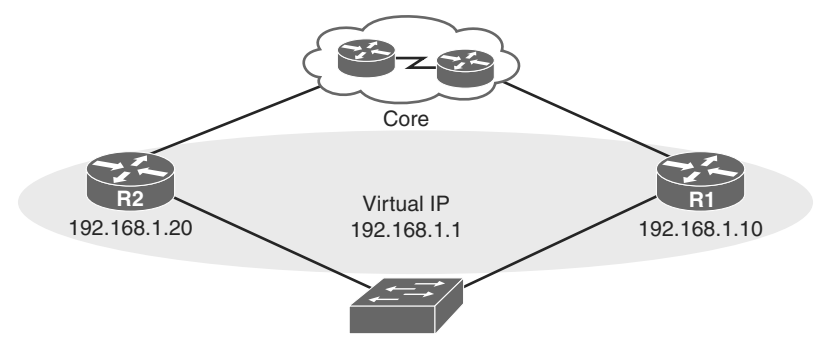

Example 2-1 shows the HSRP configuration for R2.

**Example 2-1 R2 HSRP Configuration**

| $R2#$ show run interface q0/1         |  |  |  |
|---------------------------------------|--|--|--|
| <output omitted=""></output>          |  |  |  |
| interface GigabitEthernet0/1          |  |  |  |
| ip address 192.168.1.20 255.255.255.0 |  |  |  |
| standby 20 ip 192.168.1.1             |  |  |  |
| standby 20 priority 120               |  |  |  |
| <output omitted=""></output>          |  |  |  |

Using the information in Example 2-1, document the commands to configure R1 as the HSRP active router in group 20 using a priority of 210.

What command would generate the following output to verify the HSRP configuration?

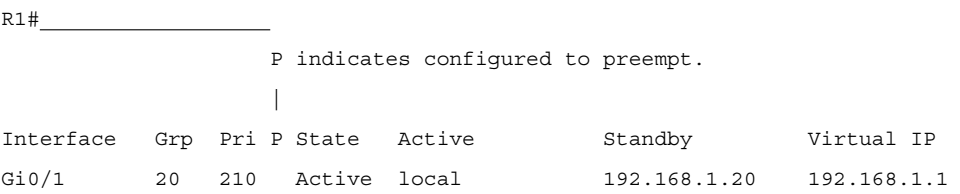

Now assume that all HSRP configurations have been removed. R2 has been configured for GLBP group 20, priority 120, IP address 192.168.1.20, and virtual IP address 192.168.1.1.

Example 2-2 shows the GLBP configuration for R2.

**Example 2-2 R2 GLBP Configuration**

```
R2# show run interface g0/1
<output omitted>
interface GigabitEthernet0/1
 ip address 192.168.1.20 255.255.255.0
 glbp 20 ip 192.168.1.1
 glbp 20 priority 120
<output omitted>
```
Using the information in Example 2-2, document the commands to configure R1 to be in GLBP group 20 using a priority of 210.

What command would generate the following output to verify the GLBP configuration?

```
R1#
GigabitEthernet0/0 - Group 20
   State is Active
     1 state change, last state change 00:03:05
   Virtual IP address is 192.168.1.1
```

```
 Hello time 3 sec, hold time 10 sec
  Next hello sent in 1.792 secs
 Redirect time 600 sec, forwarder timeout 14400 sec
 Preemption disabled
 Active is local
 Standby is 192.168.1.20, priority 120 (expires in 9.024 sec)
 Priority 210 (configured)
 Weighting 100 (default 100), thresholds: lower 1, upper 100
 Load balancing: round-robin
 Group members:
   0006.f671.db58 (192.168.1.10) local
   0006.f671.eb38 (192.168.1.20)
 There are 2 forwarders (1 active)
 Forwarder 1
   State is Active
     1 state change, last state change 00:02:53
   MAC address is 0007.b400.0a01 (default)
   Owner ID is 0006.f671.db58
   Redirection enabled
   Preemption enabled, min delay 30 sec
   Active is local, weighting 100
 Forwarder 2
   State is Listen
  MAC address is 0007.b400.0a02 (learnt)
   Owner ID is 0006.f671.eb38
   Redirection enabled, 599.040 sec remaining (maximum 600 sec)
   Time to live: 14399.040 sec (maximum 14400 sec)
   Preemption enabled, min delay 30 sec
   Active is 192.168.1.20 (primary), weighting 100 (expires in 9.312 sec)
```
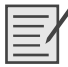

#### **Lab - Configuring HSRP and GLBP (SN 2.4.3.4/SwN 4.4.3.4)**

# **Link Aggregation**

Link aggregation is the ability to create one logical link using multiple physical links between two devices. This allows load sharing among the physical links, rather than having a STP block one or more of the links.

# **Link Aggregation Concepts**

One of the best ways to reduce the time it takes for STP convergence is to simply avoid STP. EtherChannel is a form of link aggregation used in switched networks.

### **EtherChannel Advantages**

EtherChannel technology was originally developed by Cisco as a technique of grouping several Fast Ethernet or Gigabit Ethernet switch ports into one logical channel.

List at least three advantages to using EtherChannel:

- ■ ■ ■
- ■

### **EtherChannel Operation**

You can configure EtherChannel as static or unconditional. However, there are also two protocols that can be used to configure the negotiation process: Port Aggregation Protocol (PAgP— Cisco proprietary) and Link Aggregation Control Protocol (LACP—IEEE 802.3ad).

These two protocols ensure that both sides of the link have compatible configurations—same speed, duplex setting, and VLAN information. The modes for each differ slightly.

For PAgP, briefly describe each of the following modes:

- **On:**
- **Desirable:**
- **Auto:**

For LACP, briefly describe each of the following modes:

- **On:**
- **Active:**
- **Passive:**

In Table 3-1, indicate the mode that is described.

| .                                                  | . <sub>.</sub> .  =                                                                         |  |
|----------------------------------------------------|---------------------------------------------------------------------------------------------|--|
| <b>Mode</b>                                        | <b>PAgP and/or LACP Mode Description</b>                                                    |  |
| Initiates LACP negotiations with other interfaces. |                                                                                             |  |
|                                                    | Forces EtherChannel state without PAgP or LACP initiated negotiations.                      |  |
|                                                    | Places an interface in a passive, responding state. Does not initiate PAgP<br>negotiations. |  |
|                                                    | Actively initiates PAgP negotiations with other interfaces.                                 |  |
|                                                    | Places an interface in a passive, responding state. Does not initiate LACP<br>negotiations. |  |

**Table 3-1 PAgP and LACP Modes**

The mode that is configured on each side of the EtherChannel link determines whether EtherChannel will be operational.

In Table 3-2, two switches are using PAgP. Indicate with "yes" or "no" whether EtherChannel is established.

| <b>Switch 2 Mode</b> | <b>EtherChannel Established?</b> |
|----------------------|----------------------------------|
| Auto                 |                                  |
| <b>Desirable</b>     |                                  |
| <b>Desirable</b>     |                                  |
| Off                  |                                  |
| Desirable            |                                  |
|                      |                                  |

**Table 3-2 EtherChannel Negotiation Using PAgP**

In Table 3-3, two switches are using LACP. Indicate with "yes" or "no" whether EtherChannel is established.

| <b>Switch 1 Mode</b> | <b>Switch 2 Mode</b> | <b>EtherChannel Established?</b> |
|----------------------|----------------------|----------------------------------|
| Passive              | On                   |                                  |
| Passive              | Active               |                                  |
| On                   | On                   |                                  |
| Passive              | Passive              |                                  |
| On                   | Active               |                                  |

**Table 3-3 EtherChannel Negotiation Using LACP**

# **Link Aggregation Configuration**

EtherChannel configuration is rather straightforward once you decide on which protocol you will use. In fact, the easiest method is to just force both sides to be on.

### **Configuring EtherChannel**

To configure EtherChannel, complete the following steps:

**Step 1.** Specify the interfaces that, participate in the EtherChannel group using the **interface range** *interface* command.

What are the requirements for each interface before they can form an EtherChannel?

- **Step 2.** Create the port channel interface with the **channel-group** *identifier* **mode** {**on** | **auto** | **desirable** | **active** | **passive**} command in interface range configuration mode. The keyword \_\_\_\_\_\_\_\_\_\_\_\_\_\_\_\_ forces the port to channel without PAgP or LACP. The keywords and enable PAgP. The keywords and and enable LACP.
- **Step 3.** The **channel-group** command automatically creates a port channel interface using the *identifier* as the number. Use the **interface port-channel** *identifier* command to configure channel-wide settings like trunking, native VLANs, or allowed VLANs.

As you can see from the configuration steps, the way you specify whether to use PAgP, LACP, or no negotiations is by configuring one keyword in the **channel-group** command.

So, with those steps in mind, consider Figure 3-1 in each of the following configuration scenarios.

#### **Figure 3-1 EtherChannel Topology**

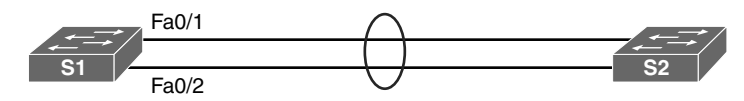

### EtherChannel Configuration Scenario 1

Record the commands, including the switch prompt, to configure the S1 Fa0/1 and Fa0/2 into an EtherChannel without negotiations. Then force the channel to trunking using native VLAN 99.

S1(config)#

#### EtherChannel Configuration Scenario 1

Record the commands, including the switch prompt, to configure the S1 Fa0/1 and Fa0/2 into an EtherChannel using PAgP. S1 should initiate the negotiations. The channel should trunk, allowing only VLANs 1, 10, and 20.

S1(config)#

#### EtherChannel Configuration Scenario 1

Record the commands, including the switch prompt, to configure the S1 Fa0/1 and Fa0/2 into an EtherChannel using LACP. S1 should not initiate the negotiations. The channel should trunk, allowing all VLANs.

S1(config)#

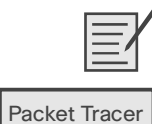

 **Activity**

**Lab - Configuring EtherChannel (SN 3.2.1.4/SwN 5.2.1.4)**

**Packet Tracer - Configuring EtherChannel (SN 3.2.1.3/SwN 5.2.1.3)**

#### **Verifying and Troubleshooting EtherChannel**

Record the commands used to display the output in Example 3-1.

**Example 3-1 EtherChannel Verification Commands**

| S1#<br><u> 1989 - Johann Stein, mars an deutscher Stein († 1958)</u>     |
|--------------------------------------------------------------------------|
| Port-channell is up, line protocol is up (connected)                     |
| Hardware is EtherChannel, address is 0cd9.96e8.8a01 (bia 0cd9.96e8.8a01) |
| MTU 1500 bytes, BW 200000 Kbit/sec, DLY 100 usec,                        |
| reliability 255/255, txload 1/255, rxload 1/255                          |
| <output omitted=""></output>                                             |
|                                                                          |
|                                                                          |
| Flaqs: D - down P - bundled in port-channel                              |
| I - stand-alone s - suspended                                            |
| H - Hot-standby (LACP only)                                              |
| R - Layer3 S - Layer2                                                    |
| U - in use f - failed to allocate aggregator                             |
|                                                                          |
| M - not in use, minimum links not met                                    |
| u - unsuitable for bundling                                              |
| w - waiting to be aggregated                                             |
| d - default port                                                         |
|                                                                          |
|                                                                          |
| Number of channel-groups in use: 1                                       |
| Number of aqqreqators:<br>1                                              |

```
Group Port-channel Protocol Ports
------+-------------+-----------+-----------------------------------------------
1 Pol(SU) LACP Fa0/1(P) Fa0/2(P)
S1# 
             Channel-group listing:
             ----------------------
Group: 1
----------
            Port-channels in the group:
             ---------------------------
Port-channel: Po1 (Primary Aggregator)
------------
Age of the Port-channel = 0d:00h:25m:17sLogical slot/port = 2/1 Number of ports = 2
HotStandBy port = null
Port state = Port-channel Ag-Inuse
Protocol = LACP
Port security = Disabled
Ports in the Port-channel:
Index Load Port EC state No of bits
------+------+------+------------------+-----------
 0 00 Fa0/1 Active 0
 0 00 Fa0/2 Active 0
Time since last port bundled: 0d:00h:05m:41s Fa0/2
Time since last port Un-bundled: 0d:00h:05m:48s Fa0/2
S1# 
Port state = Up Mstr Assoc In-Bndl
Channel group = 1 Mode = Active Gcchange = -
Port-channel = Po1 GC = - Pseudo port-channel = Po1
Port index = 0 Load = 0x00 Protocol = LACP
Flags: S - Device is sending Slow LACPDUs F - Device is sending fast LACPDUs.
     A - Device is in active mode. <br>P - Device is in passive mode.
```

```
Local information:
                    LACP port Admin Oper Port Port
Port Flags State Priority Key Key Number State
Fa0/1 SA bndl 32768 0x1 0x1 0x102 0x3D
Partner's information:
             LACP port Admin Oper Port Port
Port Flags Priority Dev ID Age key Key Number State
Fa0/1 SA 32768 0cd9.96d2.4000 4s 0x0 0x1 0x102 0x3D
Age of the port in the current state: 0d:00h:24m:59s
S1#
```
When troubleshooting an EtherChannel issue, keep in mind the configuration restrictions for interfaces that participate in the channel. List at least four restrictions.

- ■ ■ ■
- ■

Refer to the output for S1 and S2 in Example 3-2. Record the command that generated the output.

**Example 3-2 Troubleshooting an EtherChannel Issue**

| S1#                                           |
|-----------------------------------------------|
| Flags: D - down P - bundled in port-channel   |
| I - stand-alone s - suspended                 |
| H - Hot-standby (LACP only)                   |
| R - Layer3 S - Layer2                         |
| U - in use f - failed to allocate aggregator  |
| M - not in use, minimum links not met         |
| u - unsuitable for bundling                   |
| w - waiting to be aggregated                  |
| d - default port                              |
| Number of channel-groups in use: 1            |
| Number of aqqreqators:<br>$\mathbf{1}$        |
| Group Port-channel Protocol Ports             |
|                                               |
| 1 Pol(SD) $-$ Fa0/1(D) Fa0/2(D)               |
| $S1#$ show run   begin interface Port-channel |

```
interface Port-channel1
  switchport mode trunk
!
interface FastEthernet0/1
 switchport mode trunk
 channel-group 1 mode auto
!
interface FastEthernet0/2
  switchport mode trunk
 channel-group 1 mode auto
!
<output omitted>
S 1#
S2# show run | begin interface Port-channel
interface Port-channel1
  switchport mode trunk
!
interface FastEthernet0/1
 switchport mode trunk
 channel-group 1 mode auto
!
interface FastEthernet0/2
 switchport mode trunk
 channel-group 1 mode auto
!
<output omitted>
S2#
```
Explain why the EtherChannel between S1 and S2 is down.

EtherChannel and spanning tree must interoperate. For this reason, the order in which EtherChannel-related commands are entered is important. To correct this issue, you must first remove the port channel. Otherwise, spanning-tree errors cause the associated ports to go into blocking or errdisabled state. With that in mind, what would you suggest to correct the issue shown in Example 3-2 if the requirement is to use PAgP? What commands would be required?

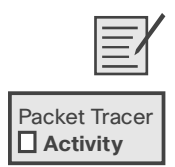

**Lab - Troubleshooting EtherChannel (SN 3.2.2.4/SwN 5.2.2.4)**

**Packet Tracer - Troubleshooting EtherChannel (SN 3.2.2.3/SwN 5.2.2.3)**

**Packet Tracer - Skills Integration Challenge (SN 3.3.1.2/SwN 5.3.1.2)**